## Registering Devices on the St John's Wi-Fi Network

This document describes how to register devices for the College's private network – St John's Wi-Fi. This private network is provided in parallel to the Eduroam network and provides two services:

- To enable you to connect an AP (personal wireless Access Point) to a wall socket in areas of the College where there is no Eduroam wireless service.
- To enable you to connect devices which are unable to connect to the Eduroam network. These devices are things like wireless printers, AppleTV, Sonos sound systems and games consoles.

You will need to know login details for the the private network. This is different to your Eduroam credentials. These were provided to you in your Welcome Pack. The IT Department or Student Services can give thes eto you if you have mislaid them.

You will also need the Wireless MAC addresses of your hardware (google: 'how to find MAC address for your *make* and *model*')

Along with eduroam username (University email address)

## Registering new devices

- 1. Go to the webpage<https://vcppm1.joh.cam.ac.uk/guest/> Enter your login details.
- 2. You will need to add your devices here so they can be used on the 'St Johns wifi' service or accessing the network through a personal access point.

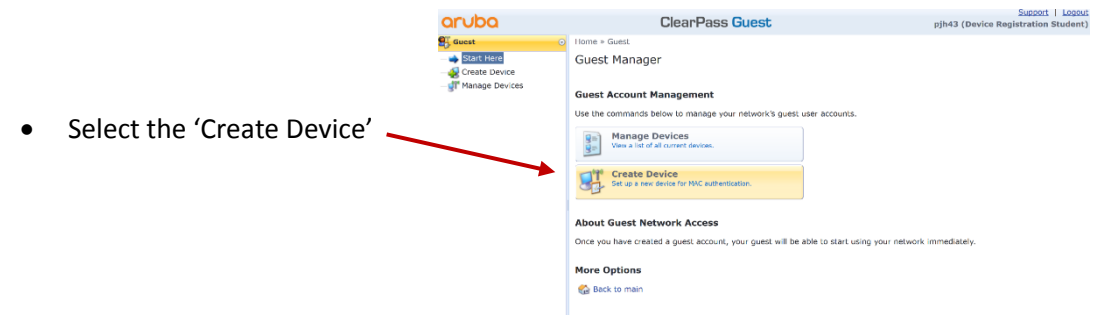

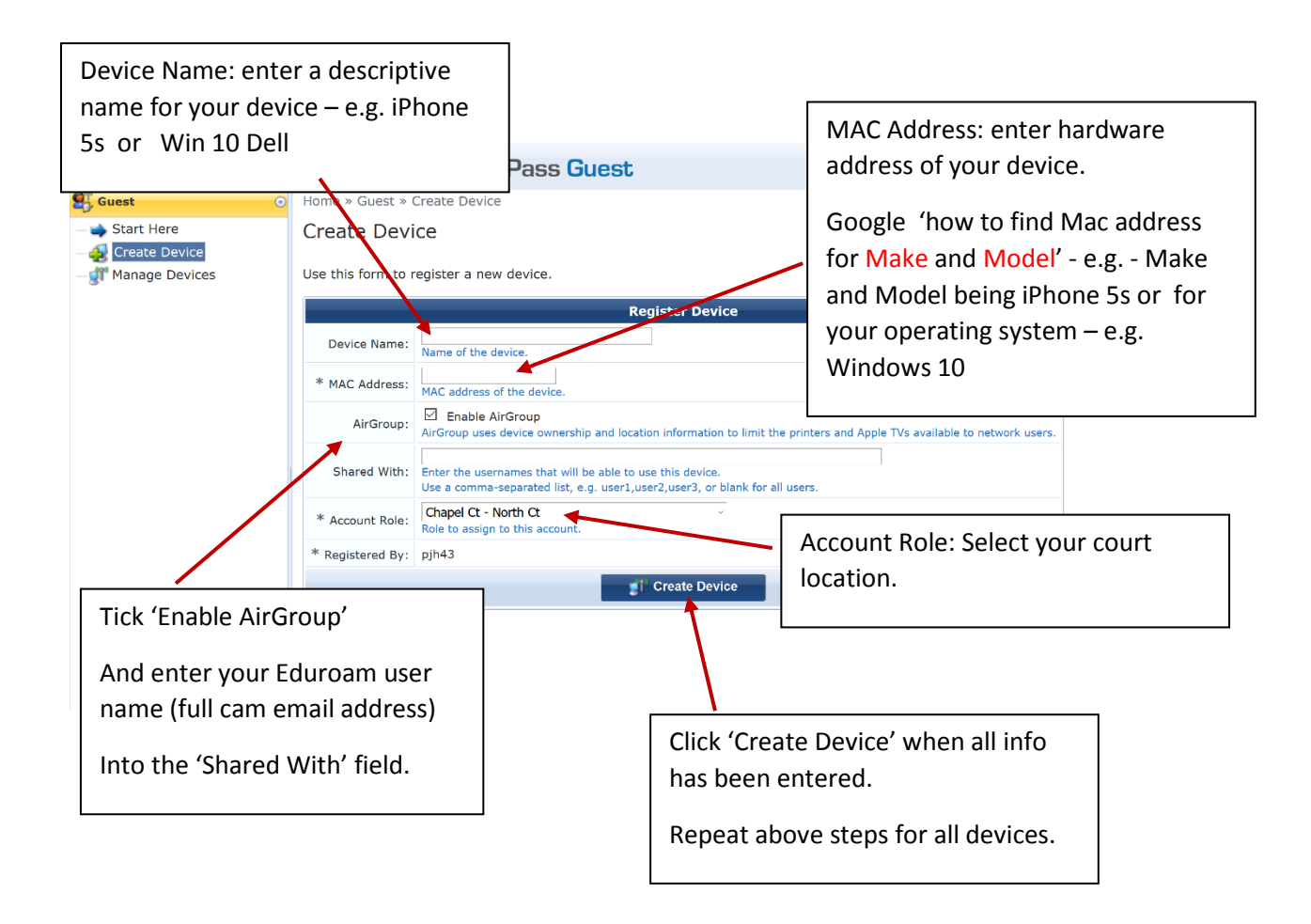

Complete now your devices are registered and shared to yourself.

## Removing Devices

If you need to remove old devices select the manage tab, high light the device and click 'remove' then the 'Delete account', Select 'make changes' to complete the removal.

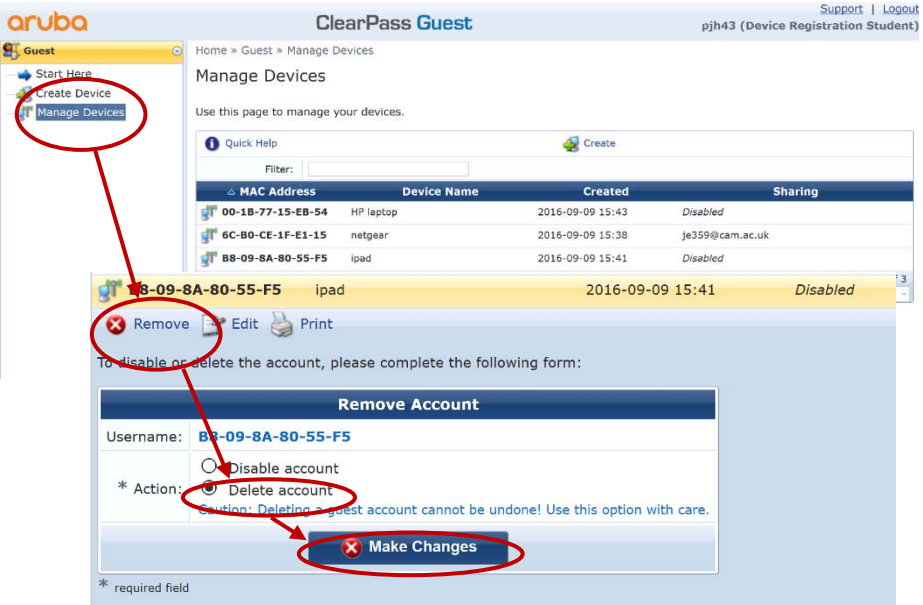